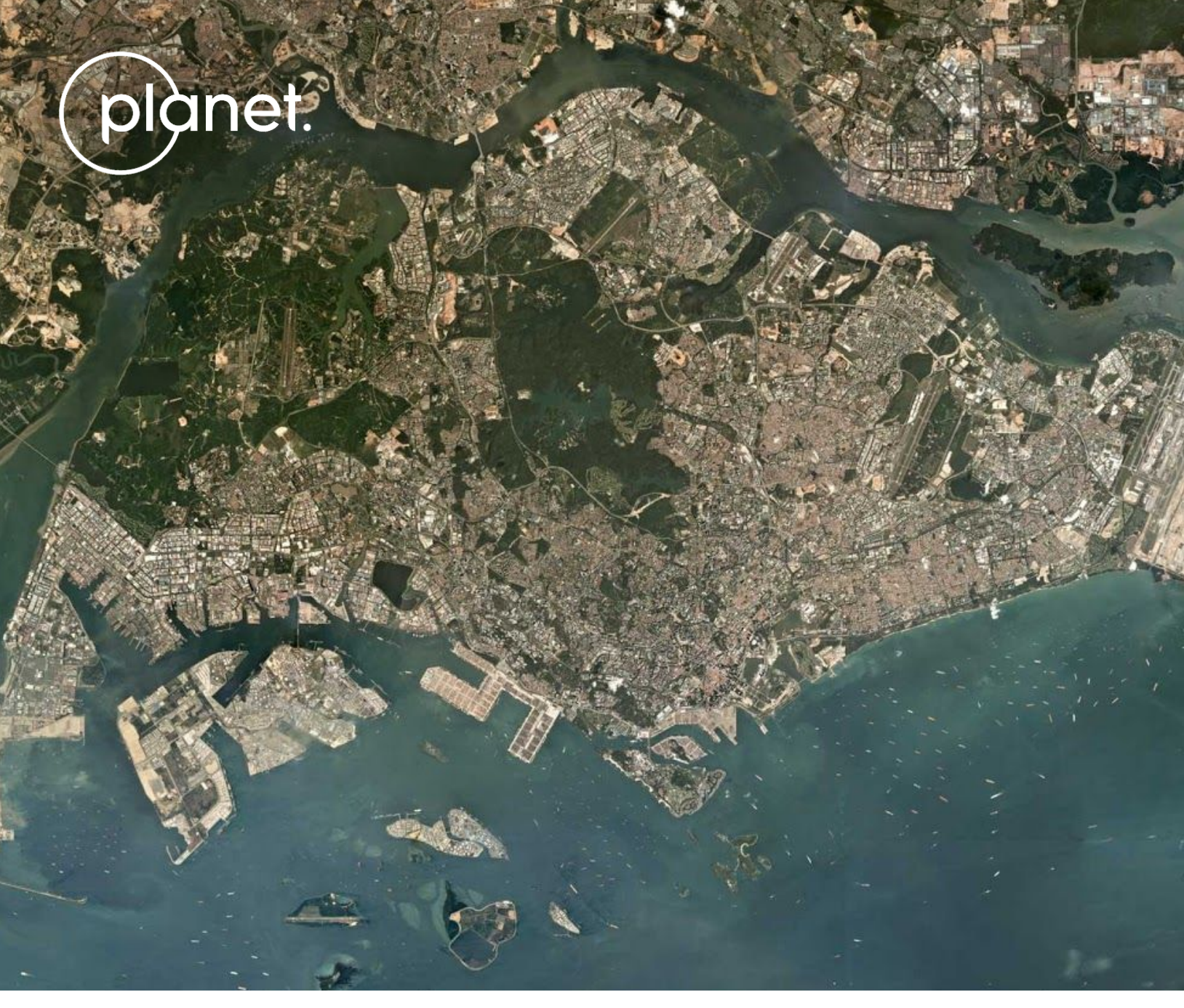

Singapore • Mosaic

# $\pm$ PLANET BASEMAPS PRODUCT SPECIFICATIONS

## TABLE OF CONTENTS

![](_page_1_Picture_294.jpeg)

#### **8. WEB [TILES](#page-16-0) [16](#page-16-0)**

![](_page_2_Picture_332.jpeg)

## **TABLES**

![](_page_2_Picture_333.jpeg)

#### **FIGURES**

![](_page_2_Picture_334.jpeg)

© Planet 2018. All rights reserved.

#### **Disclaimer**

This document is designed as a general guideline for customers interested in acquiring Planet automated basemaps products and services. Planet takes an agile and iterative approach to its technology, and therefore may make changes to the product(s) described in this document.

## <span id="page-3-0"></span>**GLOSSARY**

#### Application Programming Interface (API)

A set of routines, protocols, and tools for building software applications.

#### Basemap

A mosaic used as a reference layer in a GIS or other map based application. Also referred to as an imagery basemap.

#### GeoJSON

A standard for encoding geospatial data using JSON (see JSON below).

#### GeoTIFF

An image format with geospatial metadata suitable for use in a GIS or other remote sensing software.

#### JavaScript Object Notation (JSON)

Text-based data interchange format used by the Planet API.

#### Mosaic

A composite of many individual images into a single layer.

#### Portable Network Graphic (PNG)

An image format suitable for web use.

#### **Ouad**

A single square GeoTIFF, many of which together comprise a mosaic.

#### Scene

Single image captured by a PlanetScope satellite. Many scenes together compose a mosaic.

#### Timelapse

A discrete block of time with a defined start and end point. For example, a Q1 Timelapse refers to the time period between Jan 1 and March 31.

#### Tile Server

A server that provides web tiles to clients over the web.

#### Web Tile

A PNG map image served by a tile server at a variety of zoom levels.

# <span id="page-4-0"></span>1. OVERVIEW OF PLANET BASEMAPS

Planet Automated Basemaps have been generated automatically using a proprietary "best scene on top" algorithm that selects the highest quality PlanetScope or RapidEye imagery from Planet's catalog. By selecting the best images from frequent imaging intervals, Planet is able to create spatially accurate, high-resolution basemaps that minimize the effects of seasonality, cloud, haze, and image misalignments.

Planet Surface Reflectance Basemaps use similar scene selection techniques as Planet Automated Basemaps, except that they are constrained to only use PlanetScope Surface Reflectance assets (analytic\_sr asset type).

Planet Basemaps are often used in web mapping applications or offline analysis within traditional GIS or imagery tools. To accommodate these use cases, Planet basemaps are distributed via tile servers as well as individual imagery files. Not only does this allow for convenient and easy integration, but it also allows the service to update frequently.

![](_page_4_Picture_5.jpeg)

<span id="page-4-1"></span>Figure A: Portion of a basemap centered on the Indian Ocean as displayed in Planet Explorer.

## <span id="page-5-0"></span>2. AUTOMATED TIMELAPSE BASEMAPS PRODUCT SPECIFICATIONS

## <span id="page-5-1"></span>2.1 RANGE

Planet Automated Basemaps imagery is generated between 60° South and 74° North in order to minimize distortion at the poles. The geographic range of Automated Basemaps may be global, or defined by a custom Area of Interest (AOI). Each basemap also has a specified time range which can either be standard or customized - and all data that is incorporated into the basemap will come from this defined time range.

## <span id="page-5-2"></span>2.2 SOURCE IMAGERY

The source imagery for Timelapse Basemaps can be PlanetScope (PS) satellites or RapidEye (RE) satellites, or a combination of both. During the basemap generation process, a record of which PlanetScope or RapidEye image each individual scene in the basemap derives from is retained. Since the specifications of PS or RE sensors differ, please see the Planet Imagery Product [Specification](https://www.dropbox.com/s/c6akq9bxt4envxq/1703.09%20Spec%20Sheet_%20Imagery%20Product%20-%20web.pdf?dl=0) sheet (Planet Imagery Tools Specification) for details on each type of image.

## <span id="page-5-3"></span>2.2.1 Imagery

Imagery within Planet basemaps is distributed as a grid of GeoTIFF files, which are called "basemap quads" or simply "quads".

![](_page_5_Figure_8.jpeg)

<span id="page-5-4"></span>Figure B: Basemap with Quad Boundaries

#### An individual quad has the following standard specifications:

<span id="page-6-0"></span>Table A: Individual Quad Specifications

#### INDIVIDUAL QUAD SPECIFICATIONS

![](_page_6_Picture_383.jpeg)

The projection used in Planet Basemaps has been selected to match what is typically used in web mapping applications. All basemaps can be viewed at full resolution within the Planet graphical user interface (up to Zoom Level 15 in the Web Mercator Projection), giving a resolution of 4.77 m at the Equator. The resolution improves at higher and lower latitudes<sup>1</sup>. The Alpha Mask indicates areas of the quad where there is no imagery data available.

<span id="page-6-1"></span>Figure C: Single Quad within a Basemap

![](_page_6_Picture_7.jpeg)

 $1$  The precise resolution in meters may be roughly calculated with this formula: 4.77  $\times$  cos(latitude).

## <span id="page-7-0"></span>2.3 AUTOMATED BASEMAPS PRODUCTS

Planet's Automated Basemaps are built using Planet's automated generation techniques described in Section 3.

## <span id="page-8-0"></span>3. AUTOMATED AND SKYSAT BASEMAP GENERATION **TECHNIQUES**

Planet's Automated and SkySat Basemaps are built using Planet's automated generation techniques, which employ a scalable processing pipeline with three key steps: image selection, color balancing, and packaging.

## <span id="page-8-1"></span>3.1 IMAGE SELECTION

To build a basemap, a process is triggered to select the best imagery to represent every part of the coverage area. A number of image quality metrics are used to determine the best imagery from within the time of interest window. The approach determines the best imagery based on cloud cover and acutance (image sharpness), and the imagery that ranks highest in the weighting of these metrics is used in the following color balancing step. For timelapse basemaps, imagery selection is constrained to within the specific time of interest for the timelapse period (for example, a March 2018 basemap will only have data collected from Mar 1- March 31 of 2018 within the capture time zone). For seasonal basemaps, such as a Spring 2018 basemap, imagery selection is strongly weighted to lie within the calendar season but may extend beyond the calendar dates to find optimal visual imagery. For SkySat basemaps imagery selection can be from within a strict TOI or pull from Planet's full archive, depending on customer requirements. All source scenes are traceable through Planet API and UI.

## <span id="page-8-2"></span>3.2 COLOR BALANCING

In the color balancing step, scenes are normalized to a monthly MODIS-based surface reflectance target to minimize variability between scenes and reduce atmospheric effects. Each scene is processed with a unique color curve optimized to remove haze and broadly match the colors of the target while still preserving the hue of neutral colors (i.e. clouds/snow stay white). Next, after adjacent scenes have been combined into a mosaic tile, a seamline-reduction algorithm minimizes any remaining local differences between scenes. These approaches makes the imagery appear consistent and seamless.

## <span id="page-8-3"></span>3.3 PACKAGING

Once color balancing has been completed, the imagery is converted into a Web Mercator projection and resampled to a default pixel size of 4.77m, or .596m for SkySat. The resulting quads are then indexed within the Planet platform so that they may be downloaded for offline use.

In a subsequent step, lower zoom level overviews are created to populate the full stack of web tiles. These feed into the Planet tile servers (see the sections on the web tile service below), which are easily integrated in other applications, serving up only the part of the basemap a user needs.

## <span id="page-9-0"></span>3.4 QUALITY

Planet's proprietary automated mosaicing process uses a "best scene on top" methodology to select the highest quality scenes for use in a mosaic, preferring, for example, images that contain the lowest fraction of cloud coverage or have the highest acutance (sharpness).

Additional processing techniques are then applied to enhance the visual quality of a basemap, such as color corrections, reducing the effects of atmospheric haze, sharpening, or adjusting pixels near scene boundaries to minimize the effect of scene lines.

Timelapse Basemaps source imagery inputs are restricted to a specific time period, as defined by the contracted Time of Interest (TOI). SkySat basemaps may also be restricted to a specific time of interest if defined. As such, basemap coverage and quality may be impacted by the source imagery input constraints in the specified TOI; and for smaller TOI's, the likelihood of this impact increases.

Planet cannot guarantee that a basemap will not contain visible scene lines or artifacts resulting from the mosaicing process. Planet's automated techniques are optimized for landmass coverage; therefore basemaps over open water, such as oceans extending from shorelines may exhibit inconsistencies in visual quality.

## <span id="page-9-1"></span>3.5 TIMELAPSE

Planet basemaps may be confined to specific time boundaries (aka "timelapse") from which the source imagery may be used. Planet basemaps that may have TOI constraints include Automated Timelapse Basemaps, SkySat Basemaps, or Enhanced Basemaps. Due to natural variations in cloud cover of the earth's surface, timelapse basemaps can not be guaranteed to have full, cloud-free coverage of a certain area within a certain timelapse. The longer the timelapse, the better the chances of full cloud free coverage become.

## <span id="page-10-0"></span>4. PLANET SURFACE REFLECTANCE BASEMAPS

## <span id="page-10-1"></span>4.1 IMAGE SELECTION

Planet Surface Reflectance Basemaps are generated using the same image selection methodologies for Planet Automated Basemaps, with the additional constraint that only Planetscope Surface Reflectance asset types (PSScene4Band analytic\_sr) are allowable inputs. The surface reflectance product utilizes external sources of data like MODIS for deriving atmospheric parameters - processing details may be found in the Planet Imagery Specifications document.

Planet Surface Reflectance Basemaps are non-automated products, built to users specified Time of Interest (TOI) and Area of Interest (AOI). No color balancing or color adjustments are applied to the Surface Reflectance Basemaps; preserving the calculated pixel value is vital to these basemaps being analytic ready. Surface Reflectance Basemaps are more likely to contain seam lines and for narrow TOI's are more likely to contain clouds.

Planet Surface Reflectance basemaps are packaged in the same method as Automated Basemaps described in section 3.3. Surface Reflectance overview and web service tiles are available as RBG (default) or as Color Infrared (CIR). Surface reflectance basemaps have slightly different specifications as shown in Table B.

<span id="page-10-2"></span>Table B: Individual Quad Specifications

#### INDIVIDUAL SURFACE REFLECTANCE QUAD SPECIFICATIONS

![](_page_10_Picture_519.jpeg)

# <span id="page-11-0"></span>5. SKYSAT BASEMAPS PRODUCT SPECIFICATIONS

## <span id="page-11-1"></span>5.1 RANGE

Planet SkySat Basemaps imagery is generated between 60° South and 74° North in order to minimize distortion at the poles. The geographic range of SkySat Basemaps are defined by a custom Area of Interest (AOI). Each basemap also has a specified time range which can either be standard or customized - and all data that is incorporated into the basemap will come from this defined time range.

## <span id="page-11-2"></span>5.2 SOURCE IMAGERY

The source imagery for SkySat Basemaps will be SkySat (SS) satellites. During the basemap generation process, a record of which Skysat image each individual scene in the basemap derives from is retained.

## <span id="page-11-3"></span>5.2.1 Imagery

Imagery within Planet basemaps is distributed as a grid of GeoTIFF files, which are called "basemap quads" or simply "quads".

An individual quad has the following standard specifications:

<span id="page-11-4"></span>Table C: Individual SkySat Quad Specifications

#### INDIVIDUAL QUAD SPECIFICATIONS

![](_page_11_Picture_448.jpeg)

The projection used in Planet basemaps has been selected to match what is typically used in web mapping applications. All basemaps can be viewed at full resolution within the Planet graphical user interface (up to Zoom Level 18 in the Web Mercator Projection), giving a resolution of 0.597 m at the Equator. The resolution improves at higher and lower latitudes<sup>2</sup>. The Alpha Mask indicates areas of the quad where there is no imagery data available.

<span id="page-12-1"></span>![](_page_12_Figure_2.jpeg)

![](_page_12_Figure_3.jpeg)

## <span id="page-12-0"></span>5.3 SKYSAT BASEMAPS PRODUCTS

Planet's SkySat Basemap products are built using Planet's compositing and generation techniques described in Section 3.

 $^{2}$  The precise resolution in meters may be roughly calculated with this formula: 0.597 × cos(latitude).

## <span id="page-13-0"></span>6. BASEMAP METADATA

Basemaps and individual quads have metadata associated with them that provides the user with additional details. Metadata is always distributed in JSON format and can be accessed over the Planet API. When there is a spatial component to the metadata, the GeoJSON extension to JSON is used to encode geometries so that they may be read by common GIS and geospatial tools.

## <span id="page-13-1"></span>6.1 BASEMAP METADATA FIELDS FOR MOSAICS API

The following metadata fields are provided for each basemap.

<span id="page-13-2"></span>Table D: Basemap Metadata Schema

#### BASEMAP METADATA SCHEMA

![](_page_13_Picture_675.jpeg)

![](_page_14_Picture_349.jpeg)

## <span id="page-14-0"></span>6.2 BASEMAP QUAD METADATA FIELDS

#### The following metadata fields are provided for each basemap quad.

<span id="page-14-1"></span>Table E: Mosaic Quad Metadata Schema

#### MOSAIC QUAD METADATA SCHEMA

![](_page_14_Picture_350.jpeg)

# <span id="page-15-0"></span>7. PRODUCT NAMING

The naming scheme for quad IDs within each basemap is available in the basemap as the quad\_pattern property. It is generally L{level}-{X}E-{Y}N, where level is the the max zoom level for the mosaic, and X and Y are the x and y position of the quad in the grid for that zoom level.

A sample quad ID is L15-1023E-2465N, indicating that this mosaic has a maximum zoom level of 15 (or 4.77m per pixel) and that this particular quad is in the position 1023, 2465 in the two dimensional grid that makes up the basemap. Additional information on basemap quad naming and access can be found in the Planet API Reference documentation.

## <span id="page-16-0"></span>8. WEB TILES

## <span id="page-16-1"></span>8.1 TILE SERVICE

In addition to downloadable GeoTIFFs, Planet also provides a web tile service that is compatible with OpenStreetMaps (OSM) and commercial basemap providers to display basemaps in web applications or other compatible clients. These GUI's use the Planet tile service to preview basemaps in the browser.

Access to tiles follows the convention used by OSM, with URLs requiring the name of a basemap, the zoom level and an x and y position in the grid. The grid follows the common Web Mercator tiling scheme used in many web mapping applications and libraries.

A sample URL would be:

```
https://tiles.planet.com/basemaps/v1/planet-tiles/global_monthly_2016_05_mosaic/gmap/
\{z\}/\{x\}/\{y\}.png?api_key={key}
```
In addition to https://tiles0.planet.com, Planet also provides tiles1, tiles2 and tiles3 subdomains. Web tiles returned by this service will be 256 by 256 pixel PNG images. XYZ tile services are typically supported by major proprietary and open-source GIS software.

A full reference for the XYZ tile service can be found in the Planet [documentation](https://www.planet.com/docs/).

## <span id="page-16-2"></span>8.2 WEB MAPPING TILE SERVICE

The Planet Platform is able to serve basemaps via an OGC Compliant Web Mapping Tile Service (WMTS). The WMTS URL endpoint is provided by Planet and will function with any WMTS client with the proper authentication credentials.

The current implementation of the WMTS has some limitations: it does not support Dimensions or Capabilities requests from clients. This should have minimal impact to basemaps consumers since Planet is only serving up a single layer and a single dimension and any consuming application should default to these.